## **Table of Contents**

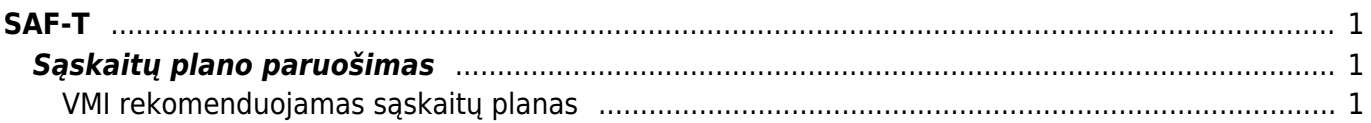

## <span id="page-2-1"></span><span id="page-2-0"></span>**Sąskaitų plano paruošimas**

Pirmasis žingsnis ruošiant failą pateikimui į SAF-T - sąskaitų plane surašyti atitikmenis pagal VMI sąskaitų planą.

Eikite NUSTATYMAI → Finansiniai nustatymai → Sąskaitų planas. Atsidarykite sąskaitą ir užpildykite šiuos duomenų laukus:

- SAF-T sąskaitos numeris
- SAF-T sąskaitos pavadinimas

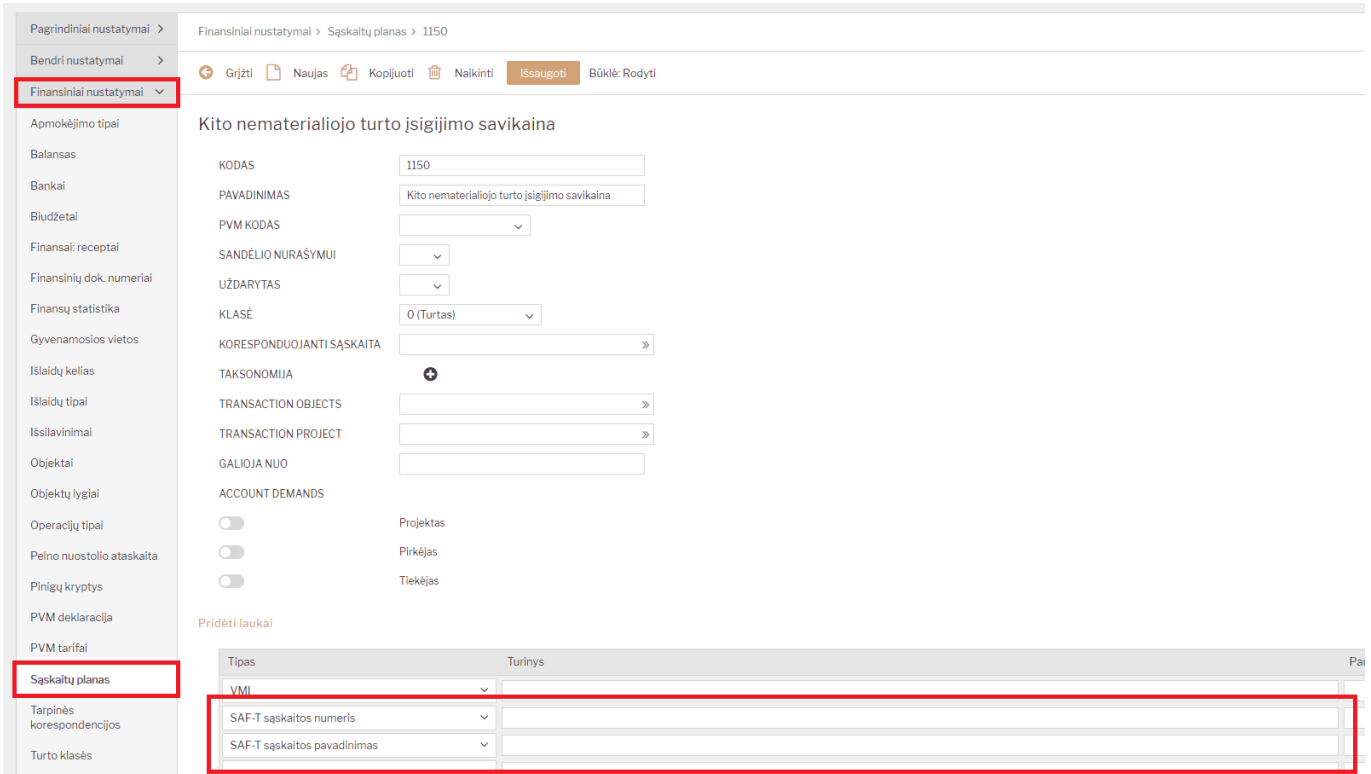

## <span id="page-2-2"></span>**VMI rekomenduojamas sąskaitų planas**

## <https://www.vmi.lt/cms/saf-t>

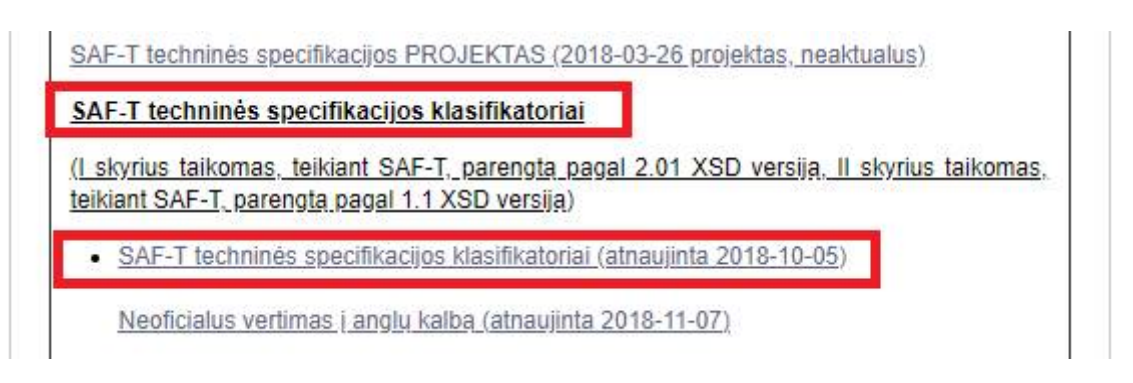

From: <https://wiki.directo.ee/> - **Directo Help**

Permanent link: **<https://wiki.directo.ee/lt/saft?rev=1559290215>**

Last update: **2019/05/31 11:10**